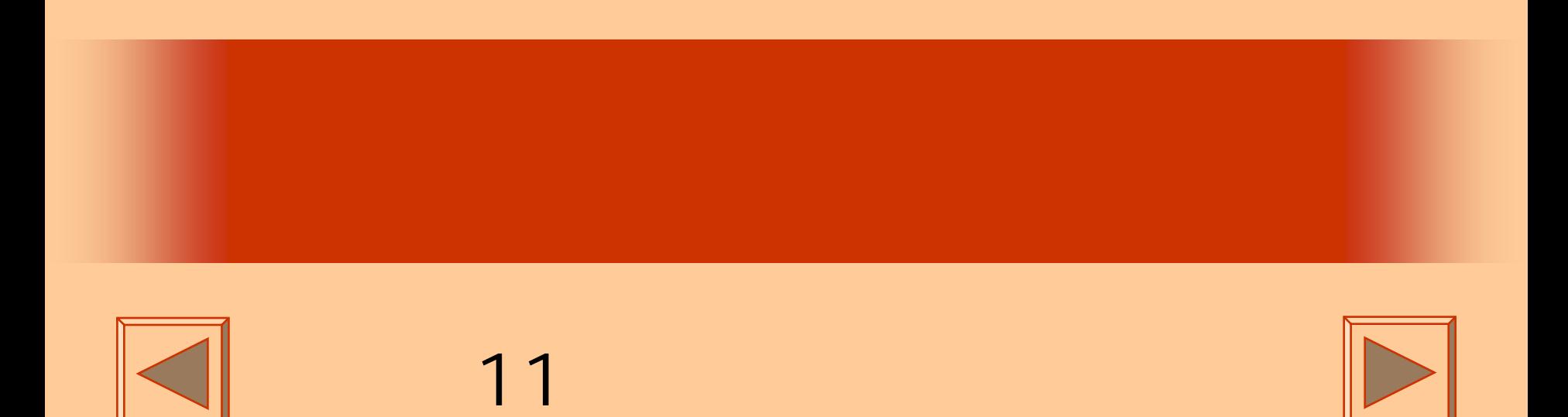

<http://www.cc.matsuyama-u.ac.jp/~dan/application/>

2006 10 31

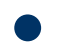

http://www.cc.matsuyama-u.ac.jp/[~dan/application/attendance.html](http://www.cc.matsuyama-u.ac.jp/~dan/application/attendance.html)

2006年10月31日 情報処理論 (応用) 2

## ex\_20061027

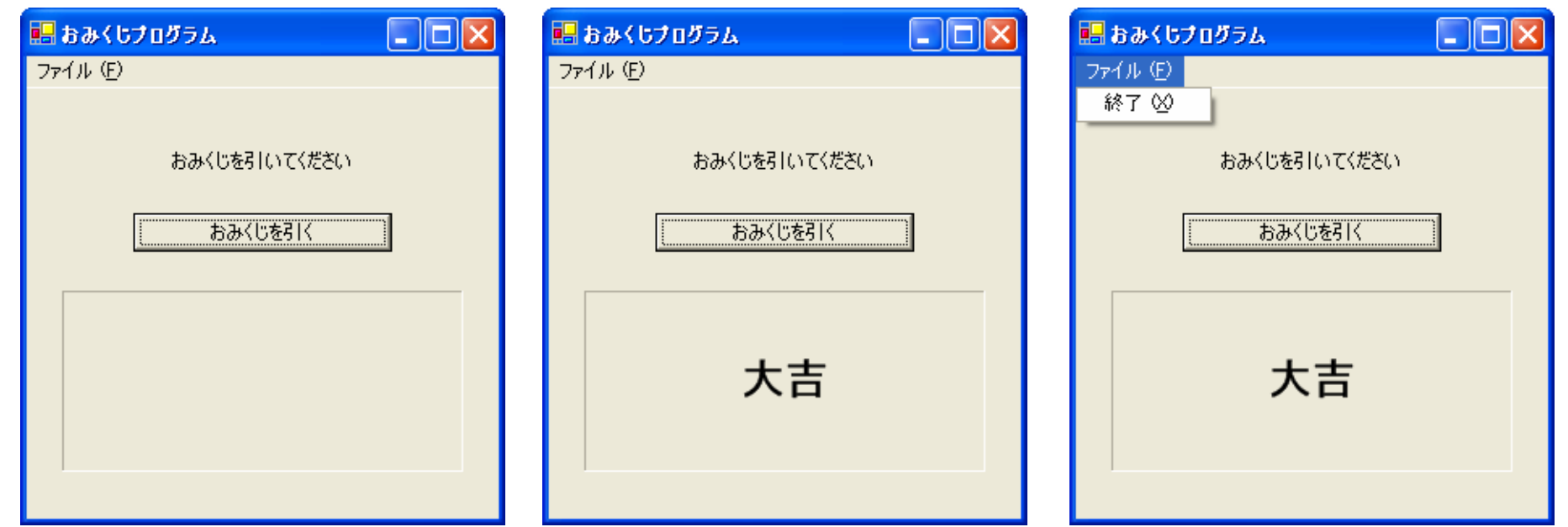

2006年10月31日 情報処理論 (応用) 3

•

### **EPublic Class Form1**

 $\bullet$ 

Inherits System. Windows. Forms. Form

```
||由||Windows フォーム デザイナで生成されたコード|
```

```
Private Sub Button1_Click(ByVal sender As System.Object, ByVal e As System.EventArgs) Handles Button1.Click
       Dim r As New System.Random
       Dim n As Integer
       70~3の乱数を生成
       n = r. Next() Mod 4
       1mの値に応じて場合わけ
       If n = 0 Then
           Label2.Text = "大吉"
       ElseIf n = 1 Then
           Label2.Text = "吉"
       ElseIf n = 2 Then
           Label2. Text = " \boxtimes"Else
           Label2.Text = "大凶"
       End If
   End Sub
   Private Sub MenuItem2_Click(ByVal sender As System.Object, ByVal e As System.EventArgs) Handles MenuItem2.Click
       Me. Dispose()End Sub
End Class
```
2006年10月31日 情報処理論 (応用) 4

 $\mathbf{R}=\mathbf{R}+\mathbf{R}$ 

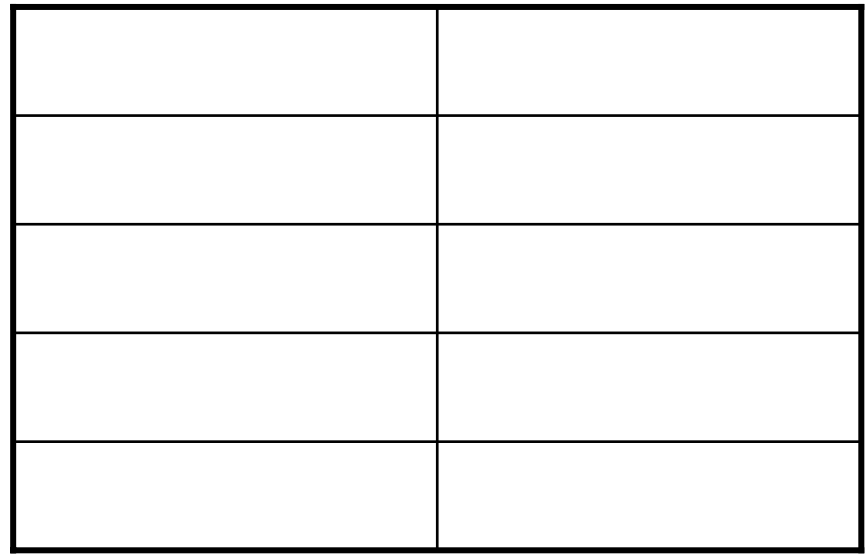

2006 10 31

### $\bullet$  $1<sup>0</sup>$

### **EPublic Class Form1** Inherits System. Windows. Forms. Form ||由||Windows フォーム デザイナで生成されたコード| Private Sub Button1 Click(ByVal sender As System.Object, ByVal e As System.EventArgs) Handles Button1.Click Dim r As New System. Random Dim n As Integer 70~9の乱数を生成  $n = r.Next()$  Mod 10 1mの値に応じて場合わけ If  $n = 0$  Then Label2.Text = "大吉" ElseIf  $n \leq 5$  Then Label2.Text = "吉" ElseIf  $n \leq 3$  Then Label2.Text =  $" \boxtimes"$ Else Label2.Text = "大凶" End If End Sub Private Sub MenuItem2\_Click(ByVal sender As System.Object, ByVal e As System.EventArgs) Handles MenuItem2.Click  $Me. Dispose()$ End Sub End Class

### And

2006 10 31

 $\overline{7}$ 

## • Select Case  $\bullet$  Select Case  $\bullet$

```
EPublic Class Form1
     Inherits System. Windows. Forms. Form
||由||Windows フォーム デザイナで生成されたコード|
     Private Sub Button1 Click(ByVal sender As System.Object, ByVal e As System.EventArgs) Handles Button1.Click
         Dim r As New System. Random
         Dim n As Integer
         10~9の乱数を生成
         n = r.Next() Mod 10
         *nの値に応じて場合わけ
         Select Case n
             Case 0
                Label2.Text = "大吉"
             Case 1 To 4
                Label2.Text = "吉"
             Case 5 To 8
                Label2.Text = "|\mathbb{X}|"Case 9
                Label2.Text = "大凶"
         End Select
     End Sub
     Private Sub MenuItem2_Click(ByVal sender As System.Object, ByVal e As System.EventArgs) Handles MenuItem2.Click
         Me.Dispose()End Sub
  End Class
```
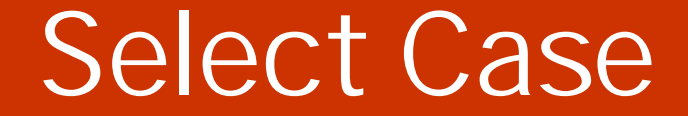

# Select Case Case Case End Select

2006 10 31 9

 $-$  For  $-$ 

2006 10 31 10

 $\bullet$ 

•

**Hart Committee** 

## **Statistics**

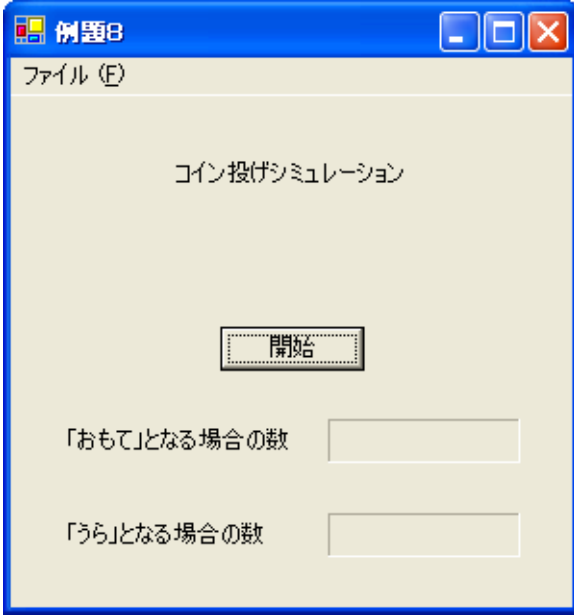

## **Visual Basic** Windows

## **Statistics**

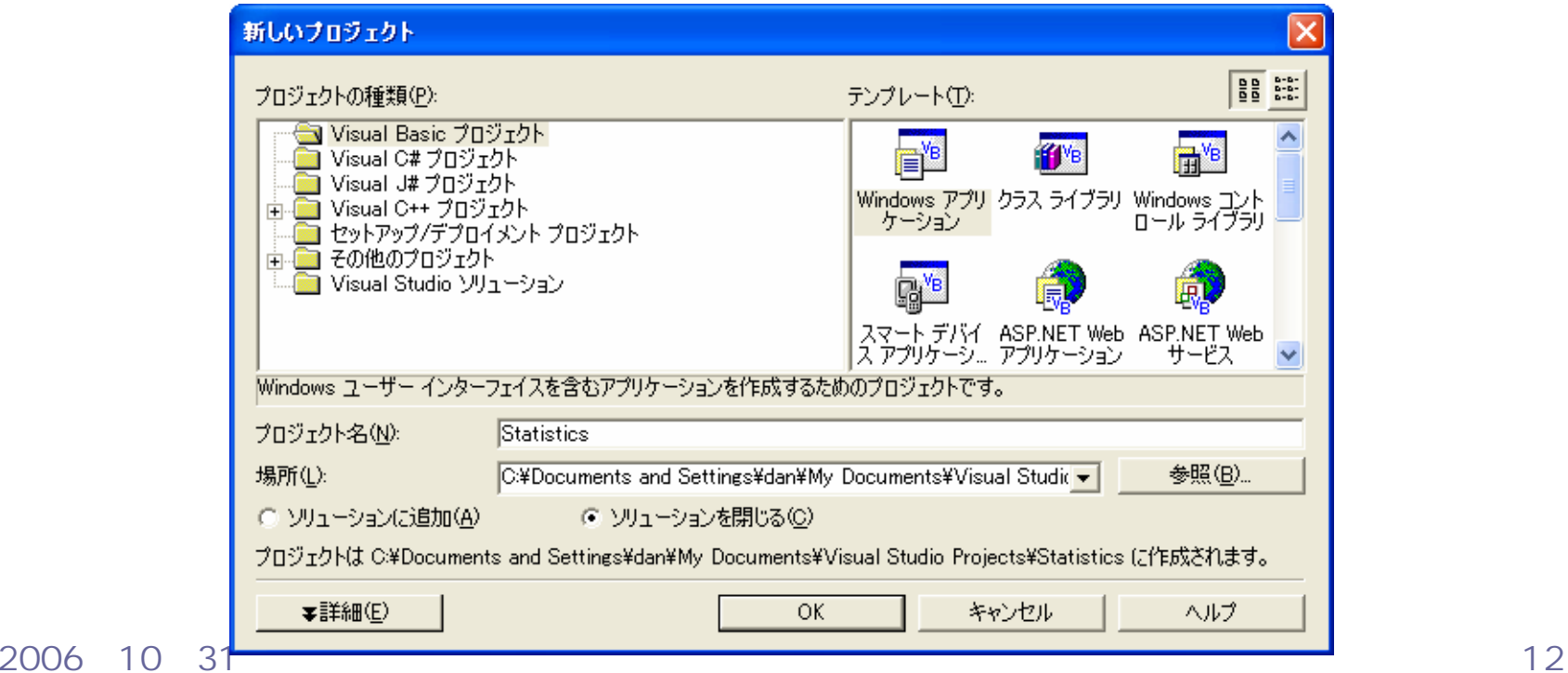

 $\bullet$ 

•

 $\bullet$ 

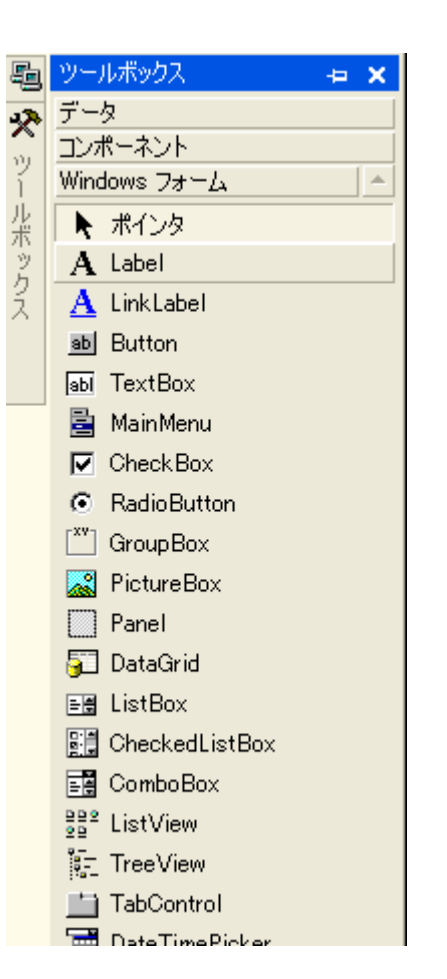

### 2006 10 31

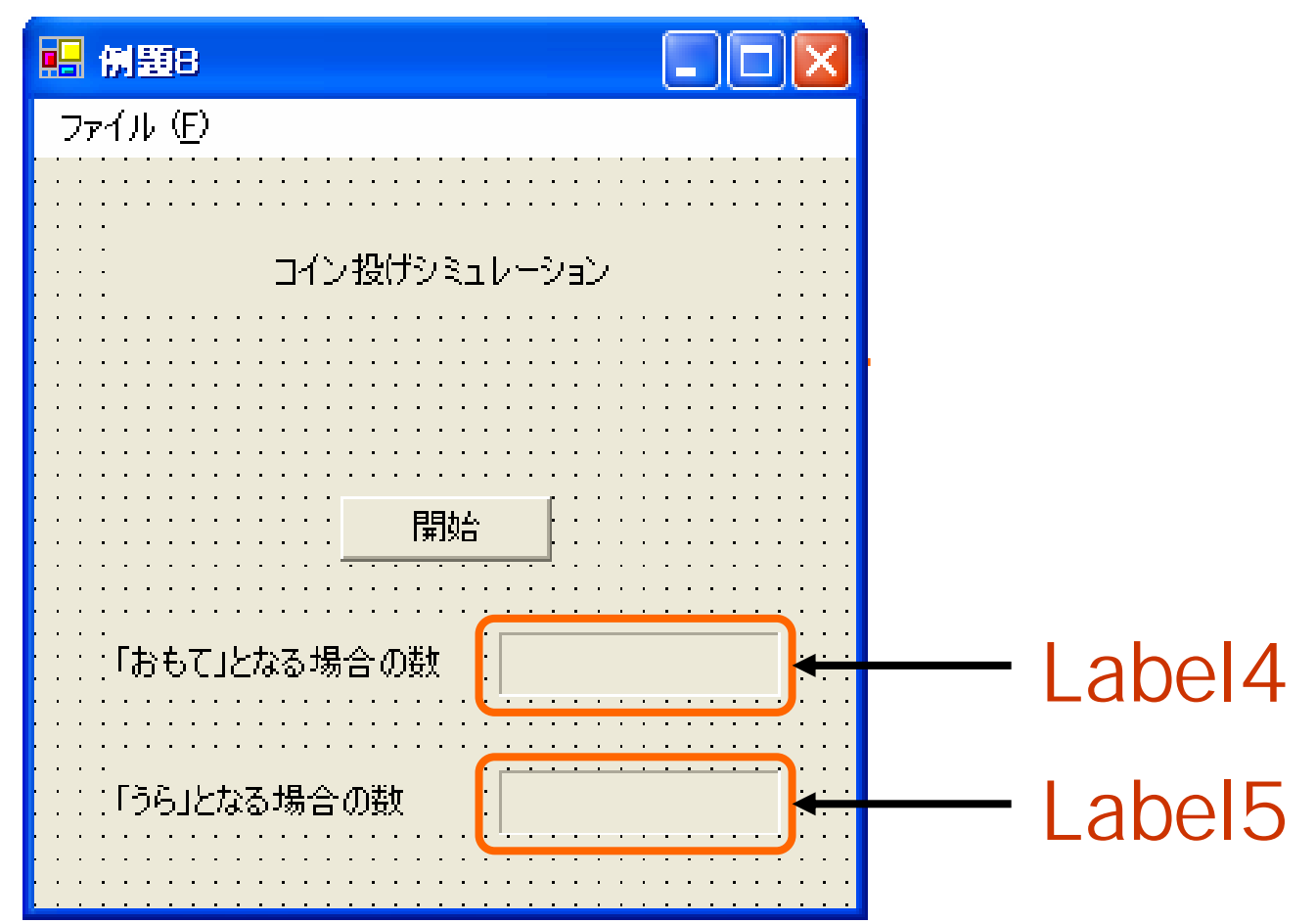

2006 10 31 and the contract of the contract of the contract of the contract of the contract of the contract of the contract of the contract of the contract of the contract of the contract of the contract of the contract of

```
EPublic Class Form1
     Inherits System. Windows. Forms. Form
||由||Windows フォーム デザイナで生成されたコード|
     Private Sub Button1 Click(ByVal sender As System.Object, ByVal e As System.EventArgs) Handles Button1.Click
IĖ
        Dim r As New System.Random 【乱数生成用
                                 ,乱数格納用
        Dim n As Integer
                                 7繰り返しの回数を数える変数
        Dim i As Integer
        Dim a, b As Integer
                                 "統計値を格納する
        「初期値の設定
        a = 0b = 0『繰り返しの処理
        For i = 1 To 100
            n = r. Next () Mod 2
            If n = 0 Then
               a + 7Else
               b + 1End If
        Next
        「結果の表示
        Label4.Text = a. ToString()Label 5. Text = b. ToString()End Sub
```
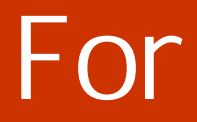

For 
$$
i=1
$$
 To 10

Next

10

For j=0 To 10 Next

2006 10 31 and 16

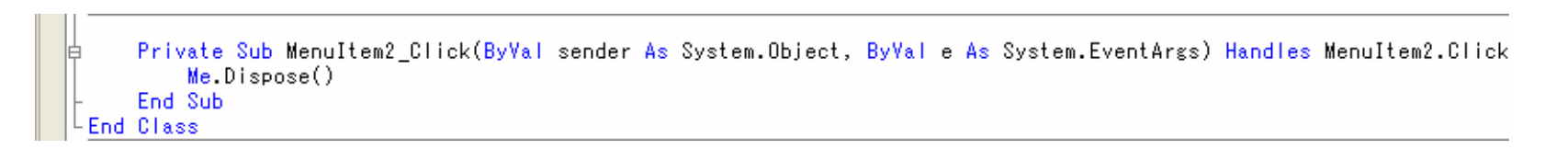

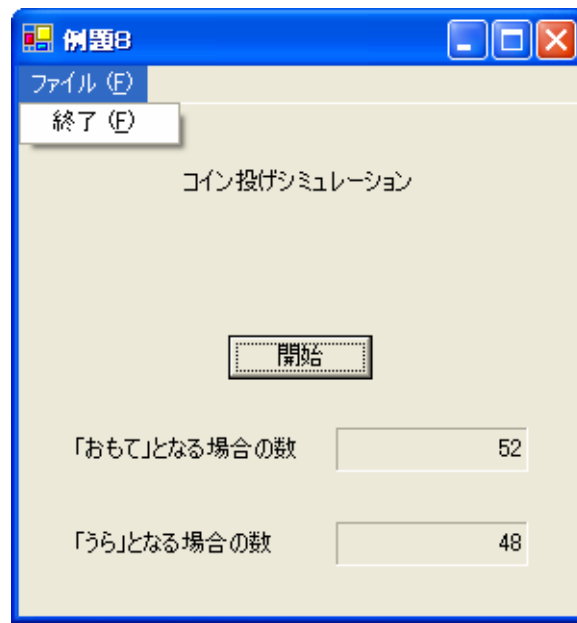

### 2006 10 31 and  $\frac{17}{2000}$

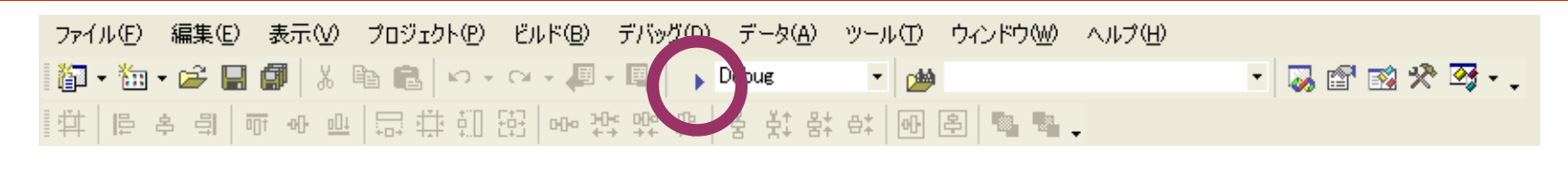

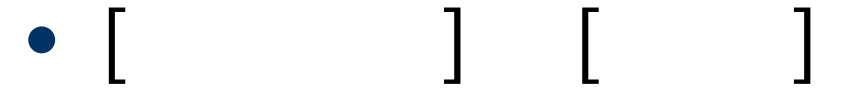

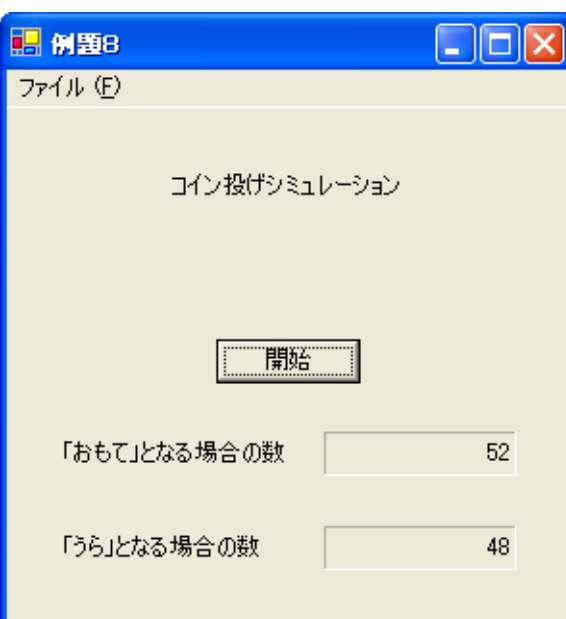

2006 10 31 and  $\frac{18}{18}$ 

•

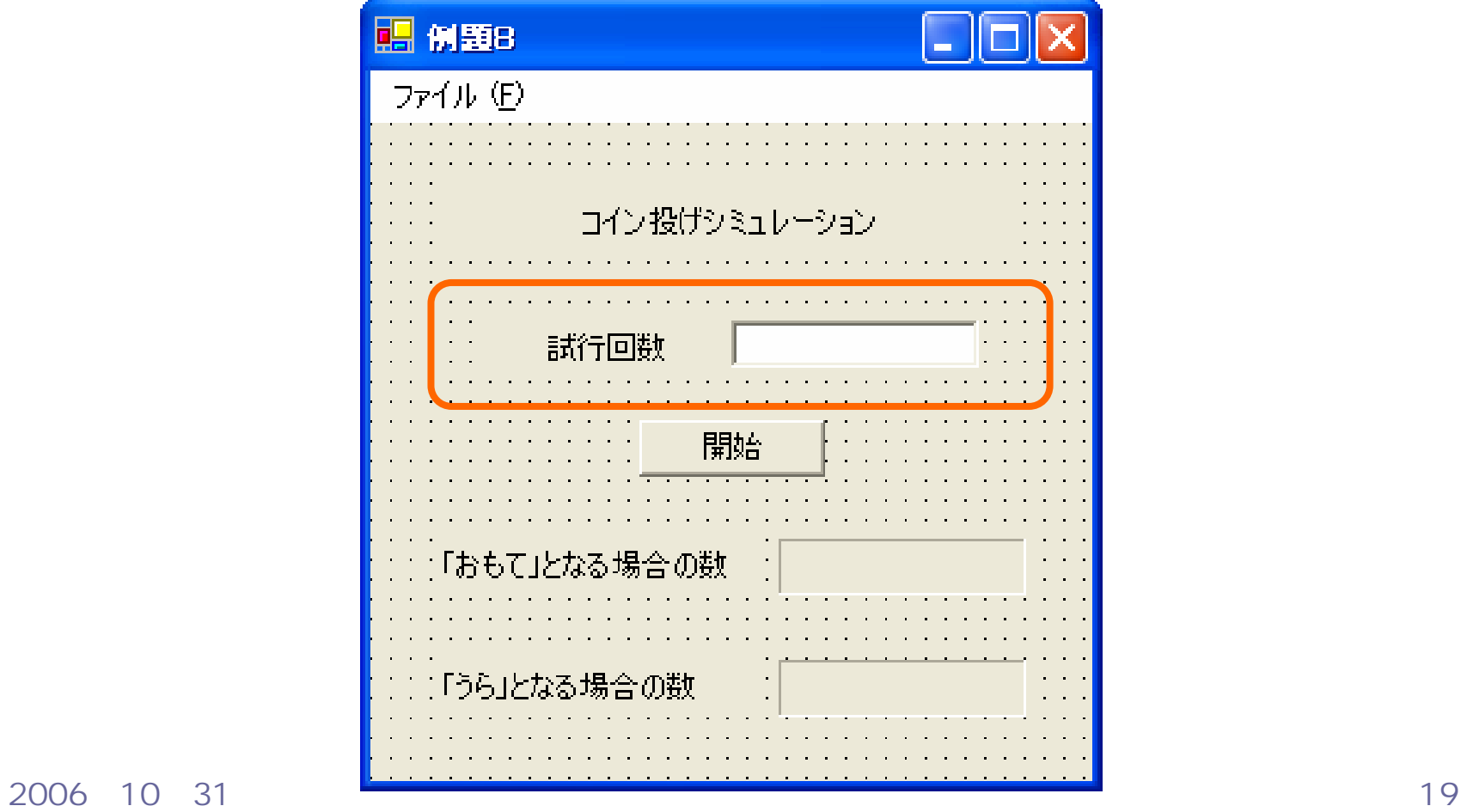

```
B Public Class Form1
     Inherits System. Windows. Forms. Form
 「Windows フォーム デザイナで生成されたコード」
l由 |
     Private Sub Button1_Click(ByVal sender As System.Object, ByVal e As System.EventArgs) Handles Button1.Click
        Dim r As New System.Random '乱数生成用
                                  "乱数格納用
        Dim n As Integer
                                   「繰り返しの回数を数える変数
        Dim i As Integer
        Dim a, b As Integer
                                   '統計値を格納する
                                   『試行回数を格納する
        Dim c As Integer
         *初期値の設定
        a = 0b = 0c = \text{CInt}(\text{TextBox1}.\text{Text})『繰り返しの処理
        For i = 1 To c
            n = r. Next() Mod 2
            If n = 0 Then
                a + 1Else
                b + 1End If
        Next
        「結果の表示
        Label4.Text = a.ToString() & "/" & c.ToString
        Label5. Text = b. ToString() & "/" & c. ToString
     End Sub
```
2006 10 31 20

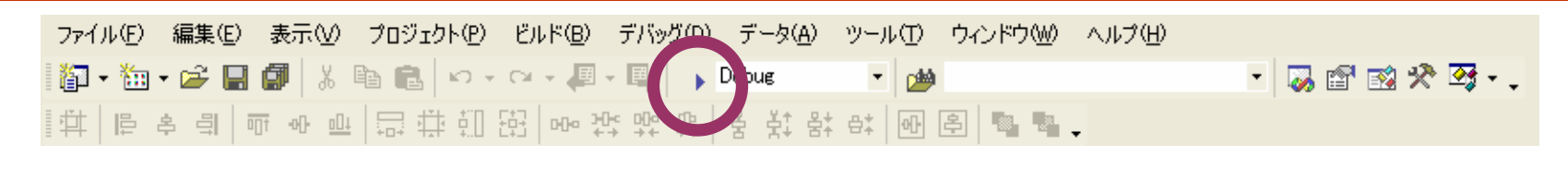

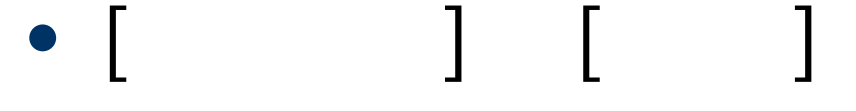

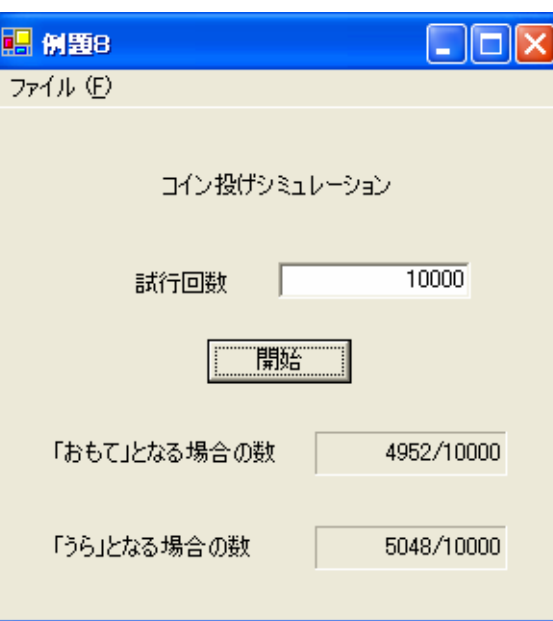

2006年10月31日 情報処理論 (応用) 21

•

## ex\_20061031

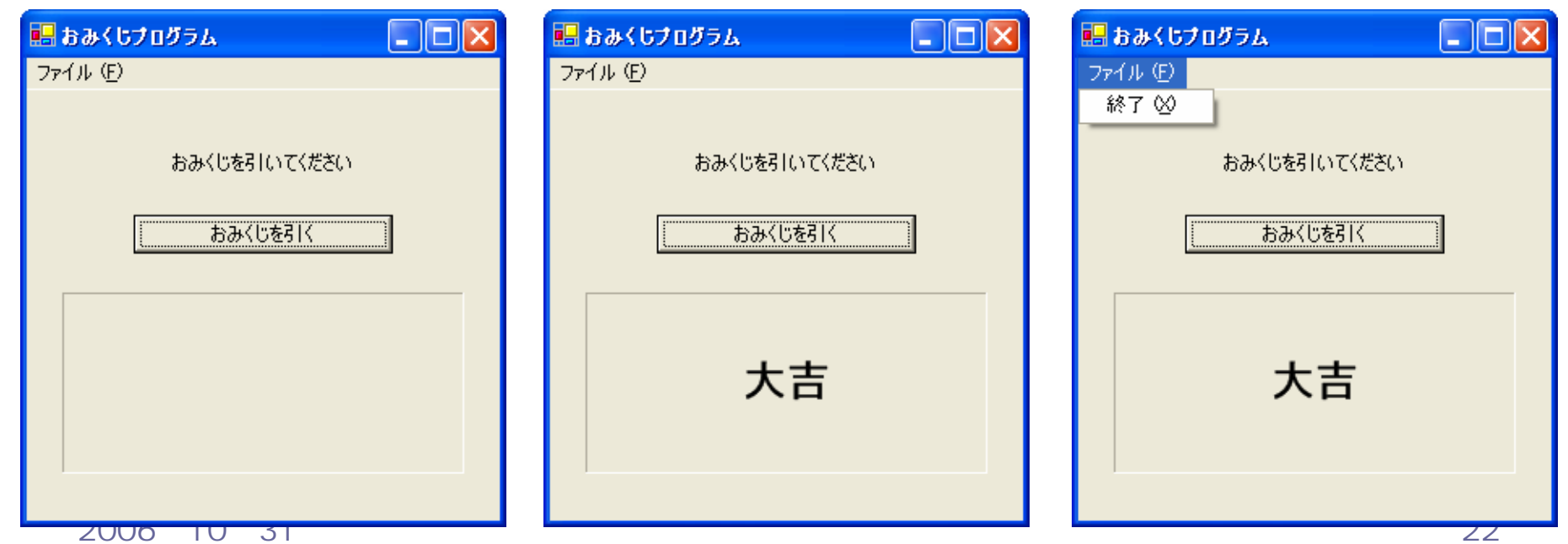

•

## • For  $\overline{\phantom{a}}$

### $-$  For  $-$

2006 10 31 23

 $\bullet$ 

2006 10 31 24